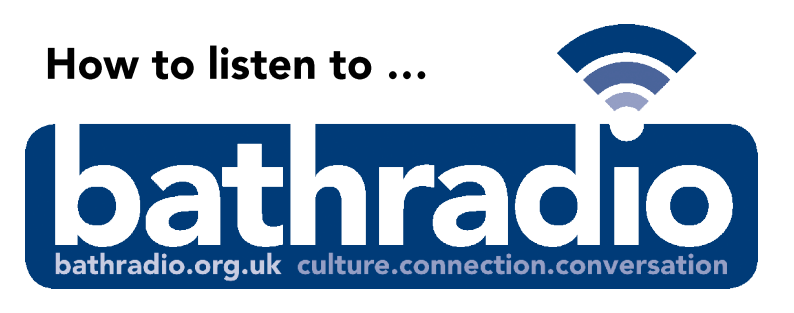

**Bath Radio is** the official radio station for the RUH

## STEP 1 - Connect to RUH wifi

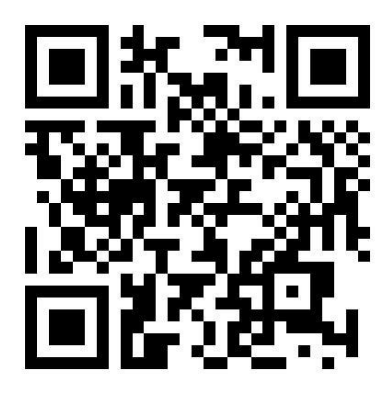

*Scan the code with your phone or tablet camera fill the screen with the code when the WIFI connect pop-up appears tap on it to proceed.*

Read and accept the terms and conditions of use on the next screen, and then you will automatically join the network.

Access will last for 12 hours: simply repeat the process to connect for longer or on another day.

## STEP 2 - Connect to Bath Radio

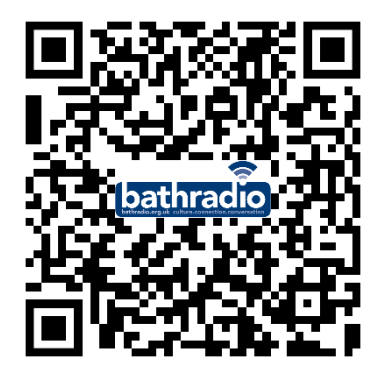

*Scan the code with your phone or tablet camera fill the screen with the code when the webpage pop-up appears tap on it to proceed. Then tap the play icon*  $\bullet$ .